# **UTILISATION DE ELAN AVEC D'AUTRES LOGICIELS**

**Christophe Parisse, Inserm, Modyco/CNRS Université Paris Ouest Nanterre**

# TÉLÉCHARGEMENTS

- ¢ Elan: http://tla.mpi.nl/tools/tla-tools/elan/download/
	- Le logiciel ELAN pour PC Windows ou Mac OSX
- ¢ Excel ou LibreOffice:
	- Logiciels de manipulation de tableau de données
- ¢ R: http://cran.univ-lyon1.fr/
	- Le logiciel libre de statistique, de traitement de corpus, de création de graphiques
- ¢ TXM: http://textometrie.ens-lyon.fr/
	- Un logiciel de textométrie permettant l'import de multiples fichiers textes
- ¢ Le Trameur: http://www.tal.univ-paris3.fr/trameur/
	- Un autre logiciel de textométrie possédant des caractéristiques différentes (seulement sous Windows)
- ¢ Notepad++, Jedit
	- Editeur de texte brut permettant de modifier et de corriger semi-automatiquement les corpus de texte ou les tableaux en texte séparés par des tabulations ou des virgules
- ¢ Praat:
	- Logiciel de traitement et affichage de sons

# CONVERSION VER PARADELEINE

- **o** Les conversions vers **Programme** ensemble de fichiers  $\frac{1}{\text{File Name}}$ 
	- $Sélectionner : « expd$  File Format Fic puis « Textgrid Praa
		- Choisir des fichiers (sélectionner plusieurs fichiers)

Look in:  $\Box$  E

**MADELEINE MADELEINE** 

**MADELFINE** 

- ou « select files from domain comme pour une recherche)
- Choisir les acteurs et tiers que les
	- ¢ On peut cocher un par un
	- Choisir uniquement dans les
	- ¢ Sélectionner des acteurs:
		- ¢ par nom de tiers
		- ¢ par nom de type
		- ¢ par nom de participant
		- ¢ par nom d'annotateurs

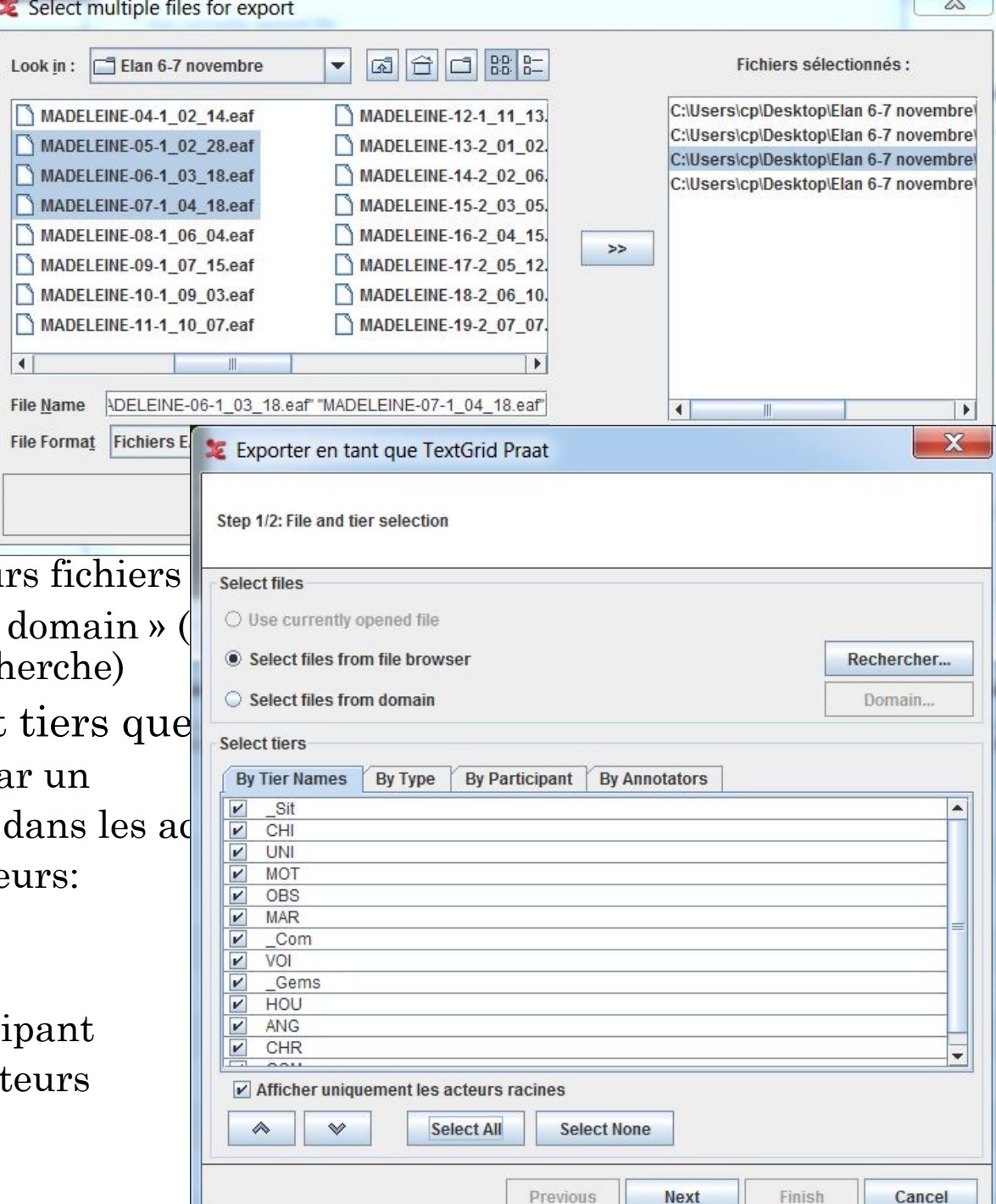

## CONVERSION VERS PRAAT

#### ¢ Paramètres complémentaires

- Nom de fichiers générés
- Emplacement
- Possibilité de sauter les fichiers ne contenant pas l'information acteur sélectionnée
- Préciser le type d'encodage (défaut, UTF-8, UTF-16)
- ¢ Une fois exporté, créer si nécessaire le fichier son correspondant à la vidéo
- ¢ Appeler Praat en chargeant le fichier résultat et en associant le son correspondant

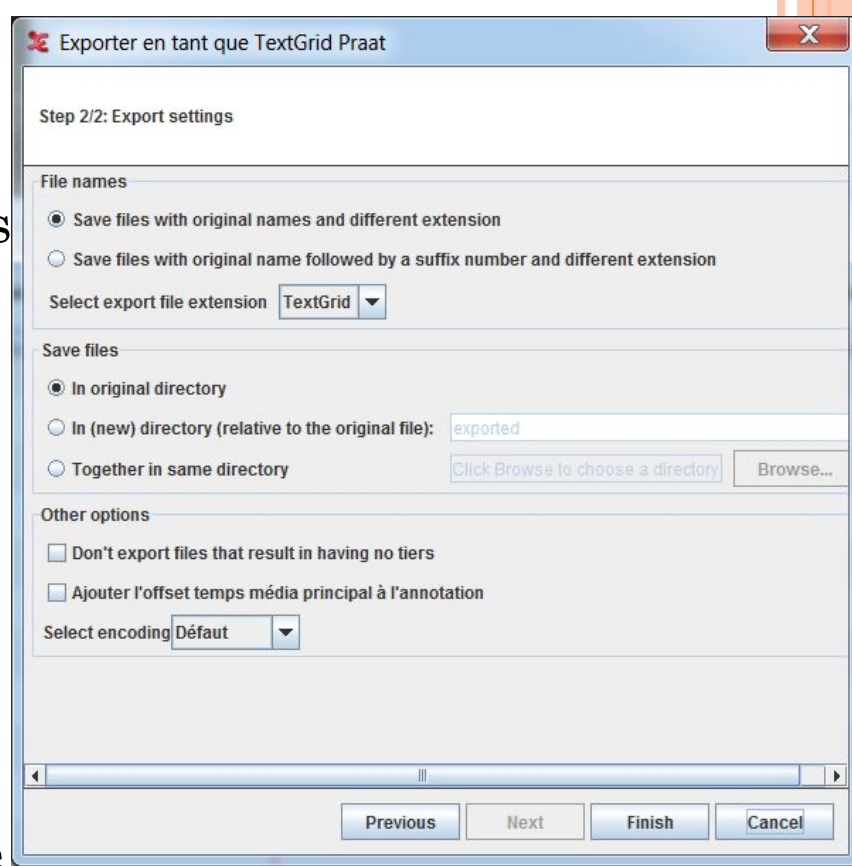

# CONVERSION DE FICHIERS MULTIPLES EN PASSANT PAR UN FICHIER TEXTE

- ¢ Les conversions en masse (tout un ensemble de fichier d'un domaine) vers les logiciels tels que les tableurs (Excel, LibreOffice) et les logiciels de textométrie ou statistiques (Le Trameur, Lexico 3, TXM, R) se font par l'intermédiaire de fichiers texte.
- ¢ ELAN propose les options suivantes
	- Texte séparé par des tabulations
		- ¢ Les temps de début et de fin + Le contenu des acteurs + Le nom des fichiers
	- Liste d'annotations
		- ¢ Le contenu des acteurs
	- Liste de mots
		- ¢ Le lexique (avec choix des séparateurs de mots)
- ¢ Principes communs
	- On doit sélectionner quels acteurs on veut récupérer et on génère un fichier en mentionnant son encodage (UTF8 recommandé)

#### EXPORT VERS UN TABLEUR

- ¢ Sélectionner : « exporter fichiers multiples en tant que » puis « texte délimité par des tabulations … »
- ¢ Choisir un nom de domaine comme pour une recherche ¢ Attention: tous les fichiers iront un seul document résultat
	- ¢ pour traiter les fichiers un par un passer par « exporter vers »
- ¢ Choisir les acteurs et tiers que l'on veut exporter
	- On peut cocher un par un
	- Choisir uniquement dans les acteurs "racine"
	- Sélectionner des acteurs:
		- ¢ par nom de tiers
		- ¢ par nom de type
		- ¢ par nom de participant
		- ¢ par nom d'annotateurs

## FENÊTRE DE CHOIX DU FORMAT DE SORTIE

- ¢ On peut limiter l'intervalle de temps exporté
- ¢ On peut inclure le temps du média principal (pour les décalages et les synchronisations)
- ¢ On peut exclure les noms de tiers ou des participants
- ¢ ou avoir une colonne séparée par piste:
	- les tiers ayant les mêmes débuts et fins sont mis sur la même ligne
- ¢ On peut choisir le type d'information temporelle fournie

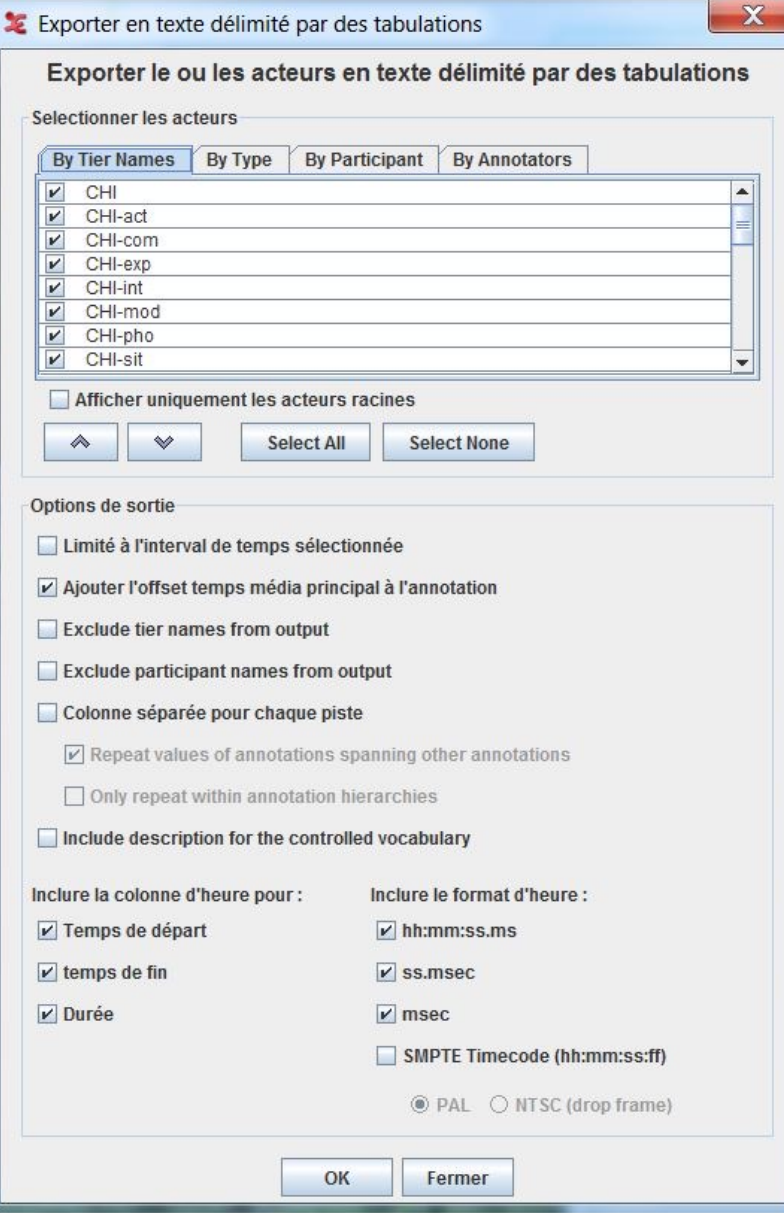

## EXEMPLE D'INSERTION DA

- ¢ On extrait un seul fichier (Madeleine-11-1-10-07) et seulement les données de CHI
- ¢ On choisi de ne pas exclure les noms des participants et tiers
- ¢ On prend toutes les informations temporelles
- ¢ On met en UTF8 dans le fichier mad1.txt

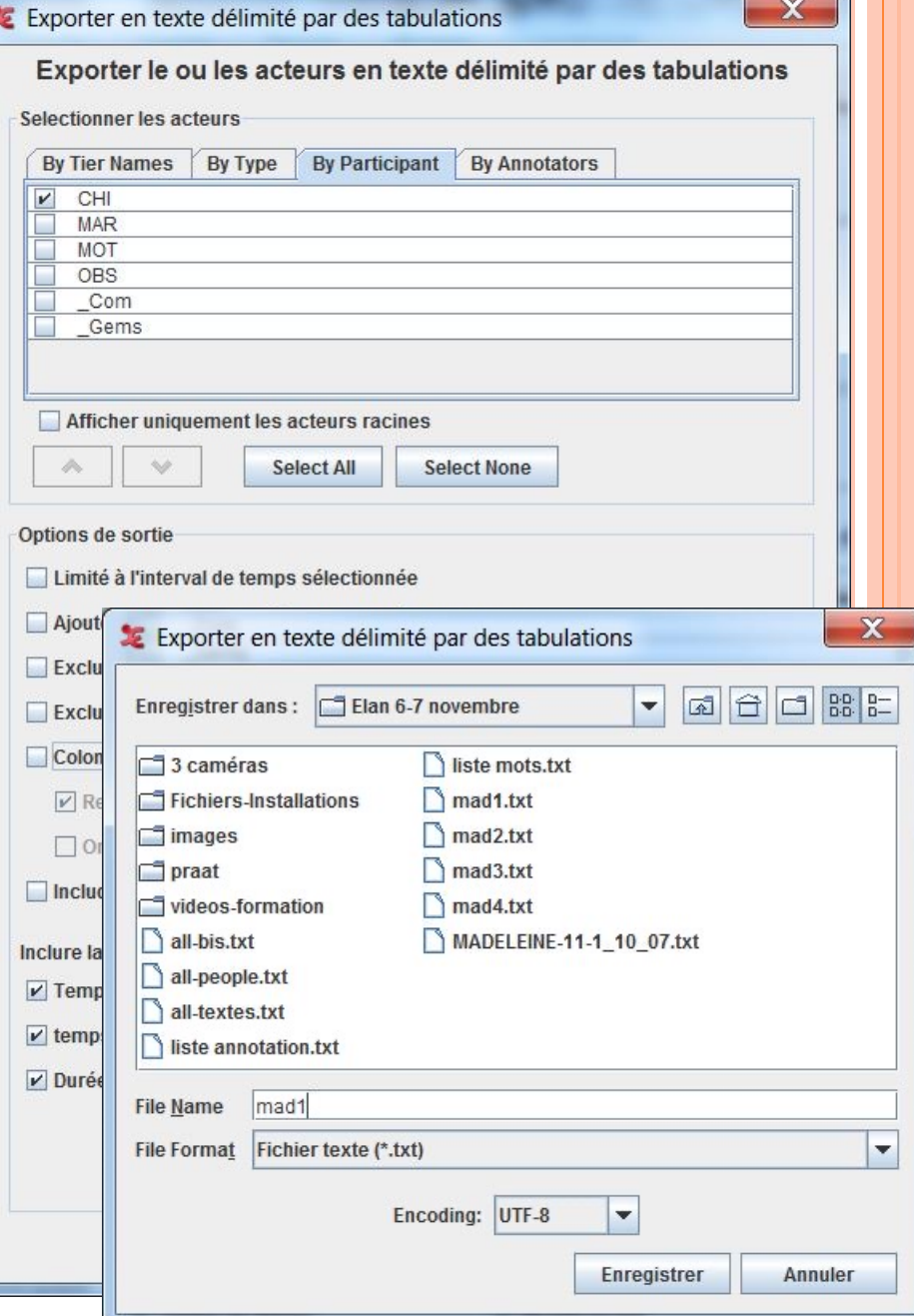

# INSERTION DANS EXCEL

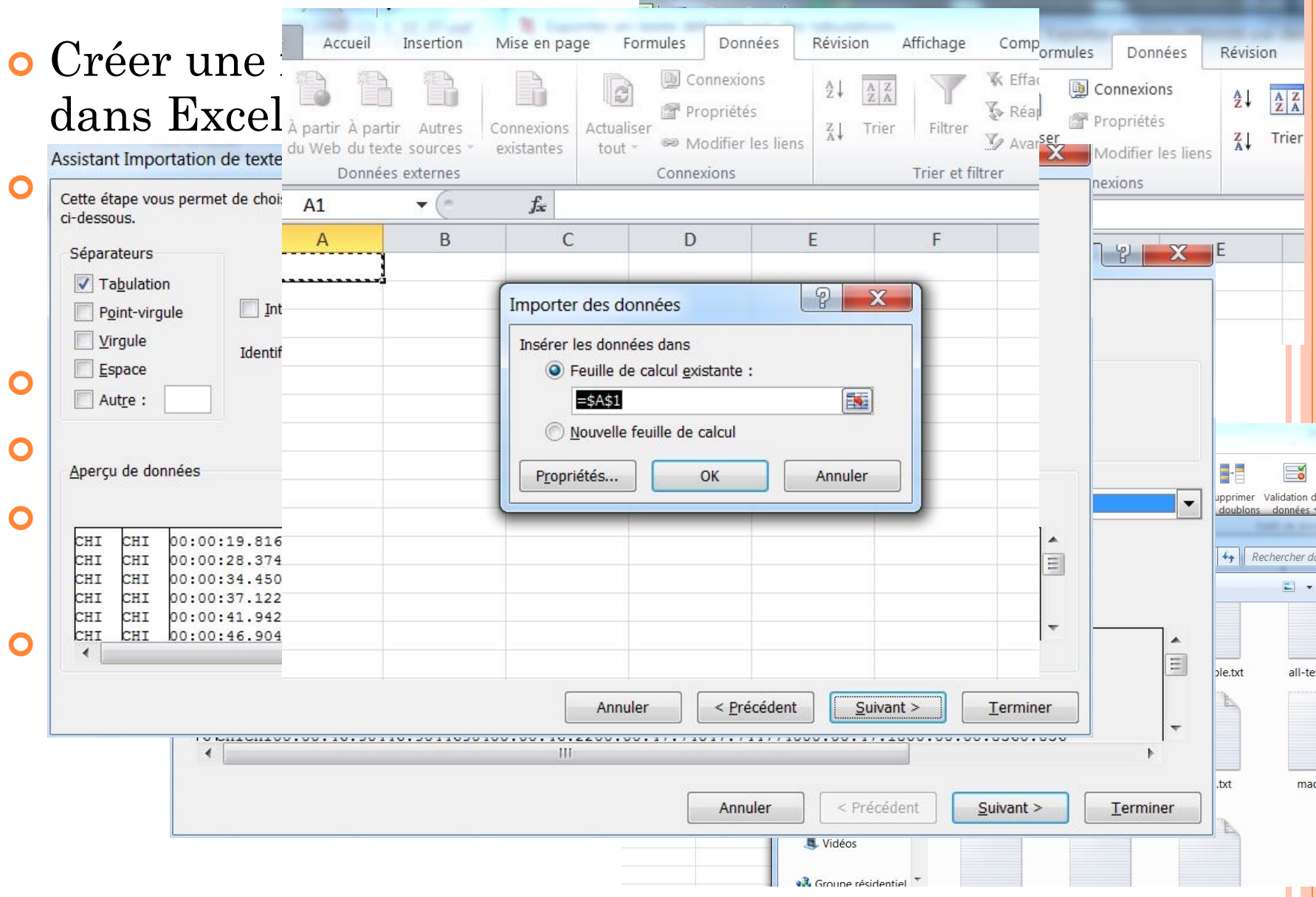

# RÉSULTAT

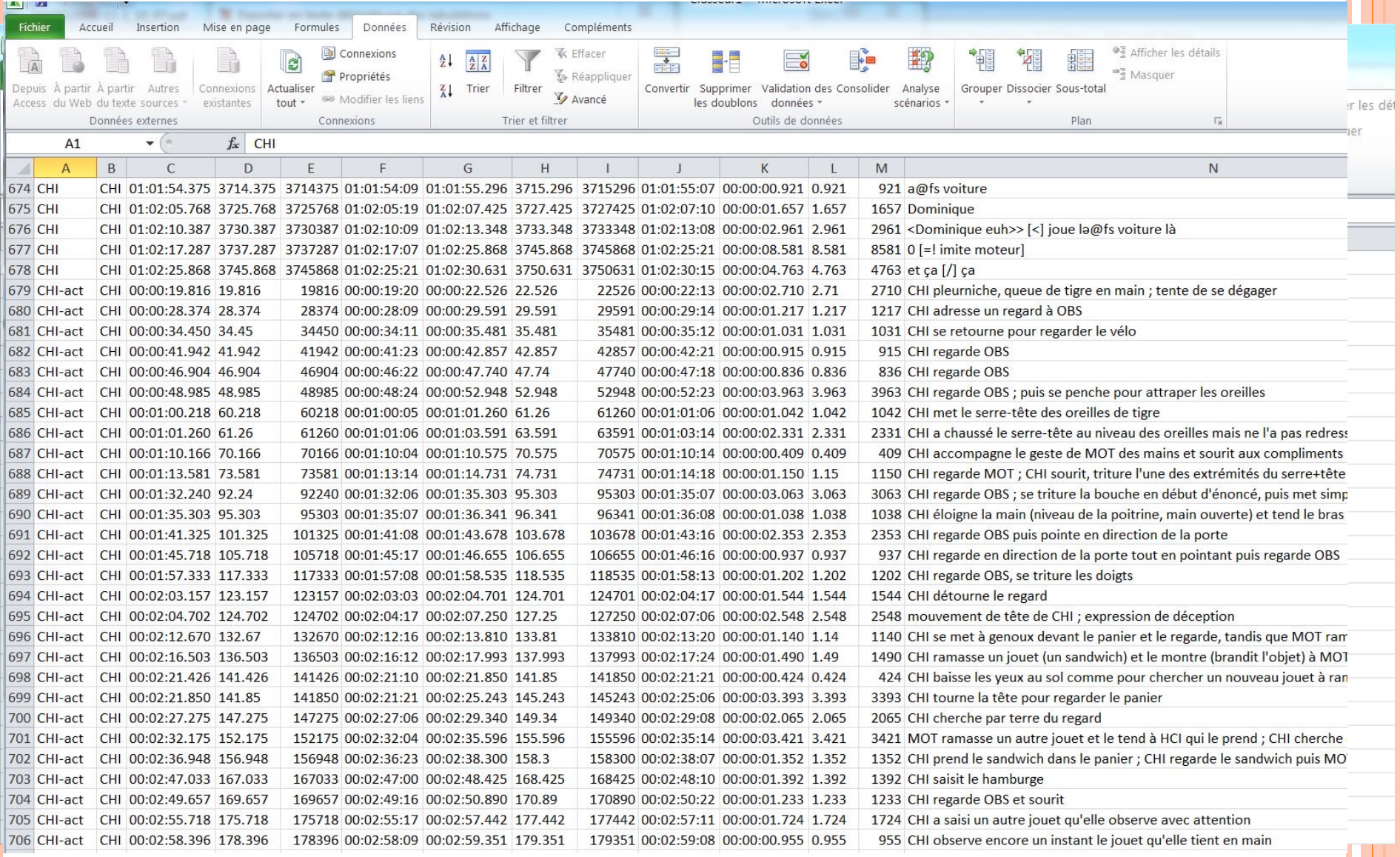

## AVEC LES CHAMPS SUPERPOSÉS SUR UNE MÊME LIGNE (SUR DES COLONNES DIFFÉRENTES)

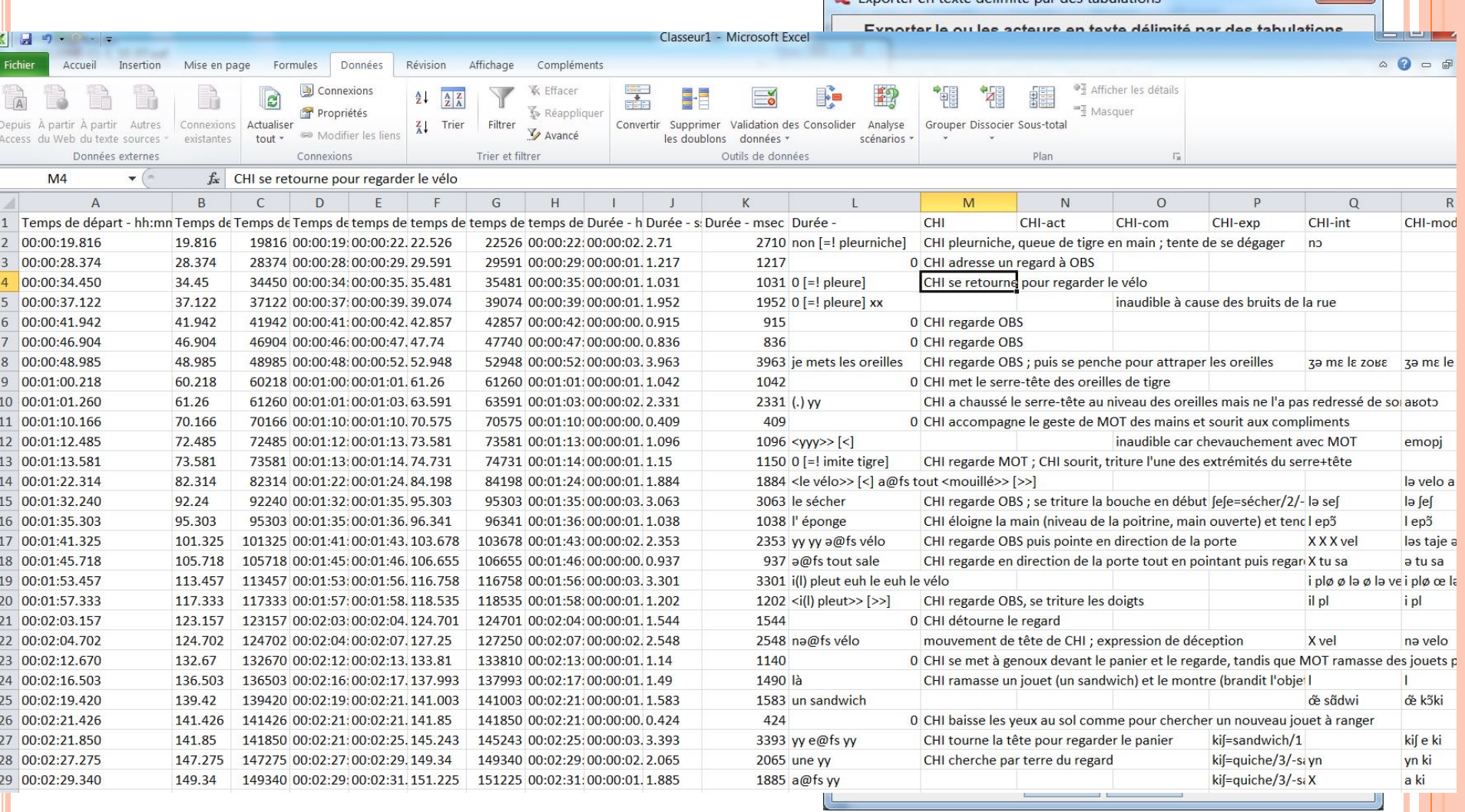

Exporter en texte délimité par des tabulations

## IMPORTATION DEPUIS EXCEL (FICHIER AVEC DES TABULATIONS)

¢ Partir d'une feuille de tableur

- on peut avoir des colonnes avec
	- ¢ des indications temporelles
	- ¢ des noms d'acteurs ou de tiers
	- ¢ des valeurs d'annotation
- ¢ Elan permet de fixer la valeur de chaque colonne lors de l'importation

¢ Attention le fichier importé doit être en UTF8

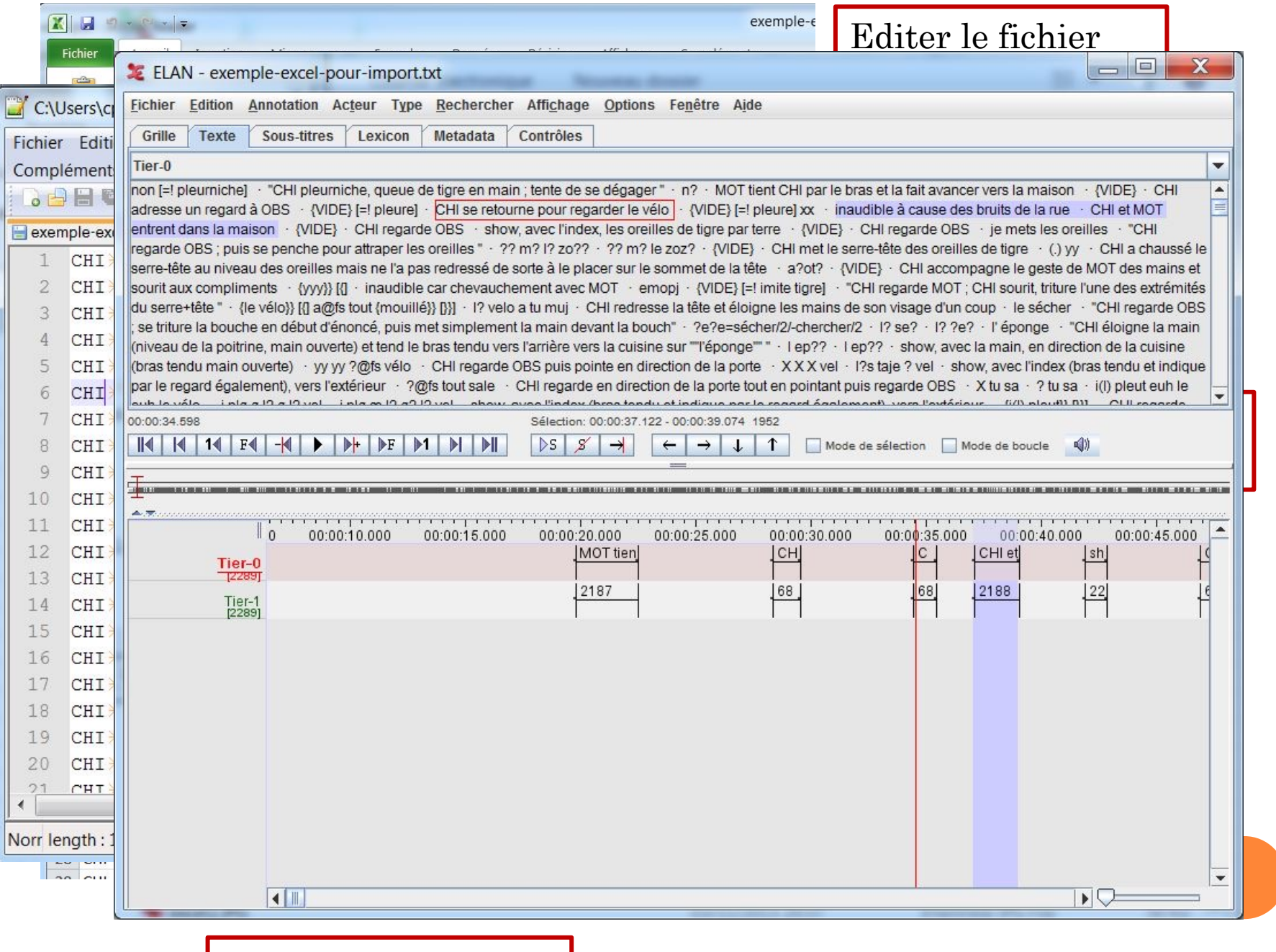

Résultat dans ELAN

#### AUTRES EXPORTATIONS

- ¢ Il est possible d'exporter vers des sous-titres Quicktime, vers des sous-titres SRT
	- les sous-titres peuvent être lus avec VLC et exportéss avec Handbrake
- ¢ des fichiers Tiger-XML, des fichiers ToolBox, ShoeBox, Flex (import aussi), HTML
- ¢ des listes d'annotations (les transcriptions brutes) et le lexique (liste de mots)
	- permet d'éditer le lexique et d'utiliser d'autres logiciels, par exemple de textométrie ou de traitement de corpus

## AUTRES IMPORTATIONS

- ¢ Il est possible d'importer depuis Transcriber (fichier de transcription), depuis Praat, depuis CLAN.
- ¢ Les importations depuis des CSV (fichiers séparés par des tabulations) peuvent être répétées successivement en tirant parti de la fonction « Fusionner les transcriptions » (menu Fichier)
	- elle permet de superposer deux transcriptions et de mettre le résultat dans un nouveau fichier ce qui permet de faire plusieurs traitements ou transcriptions successives

## EXEMPLE DE FUSION

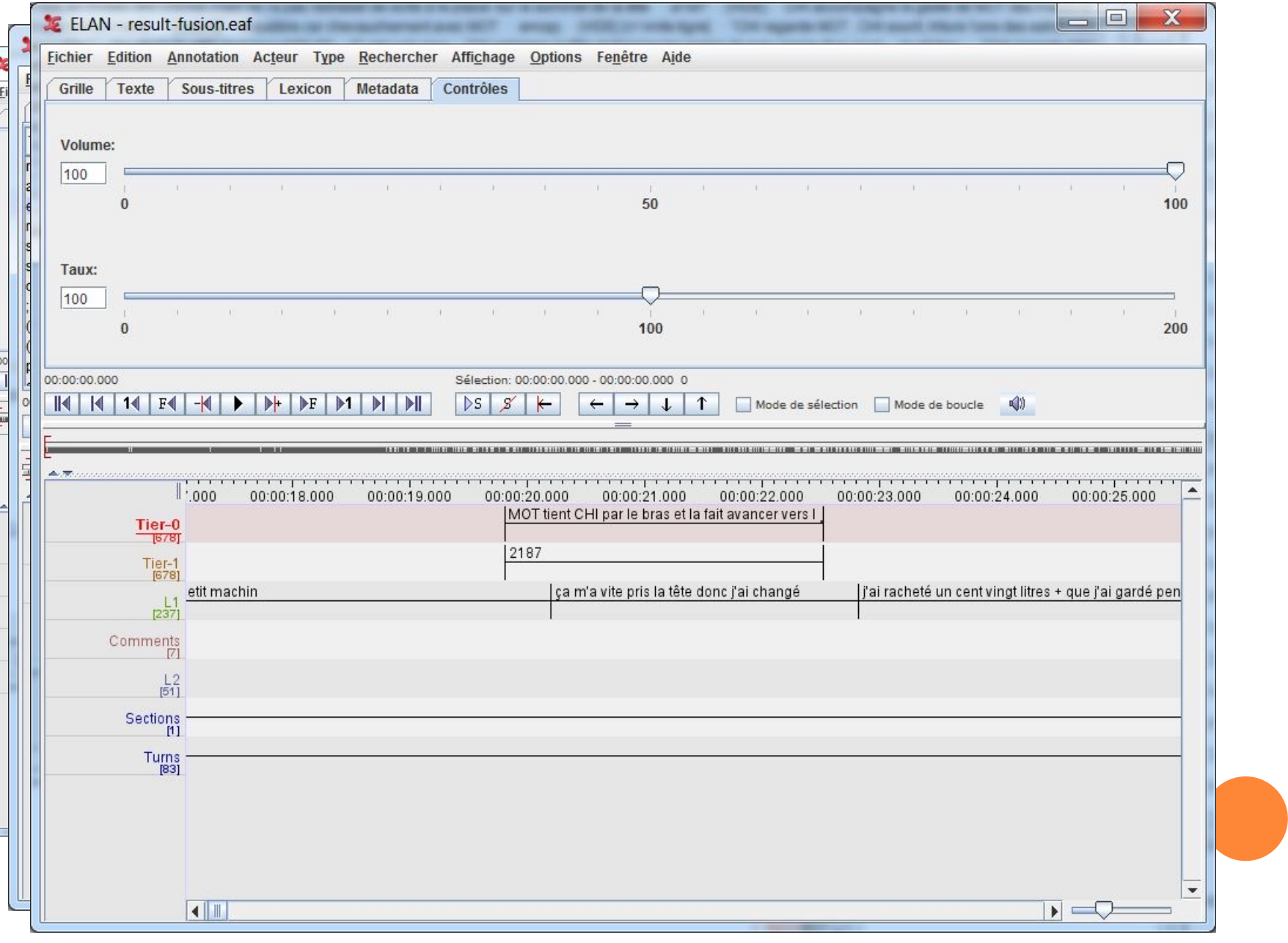